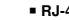

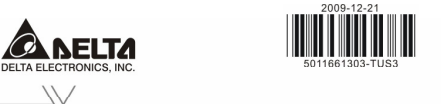

*//=*726500 **INSTRUCTION SHEET** 

▲ USB/RS-485 Communication Interface

▲ USB/RS-485 通訊轉換模組

▲ USB/RS-485 通讯转换模块

 $\triangle$  USB/RS-485 Haberlesme Arayuz

安裝說明

安装说明 **BILGI DÖKÜMANI** 

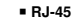

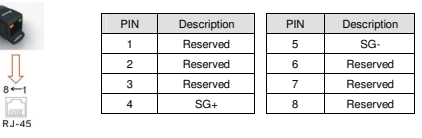

### Preparations before Driver Installation

 Please extract the driver file (IFD6500\_Drivers.exe) by following steps. You could find driver file (IFD6500\_Drivers.exe) in the CD supplied with IFD6500. **Note:** DO NOT connect IFD6500 to PC before extracting the driver file.

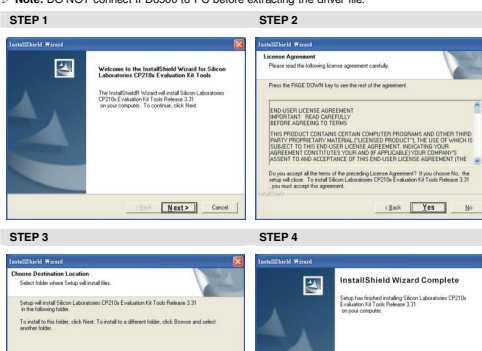

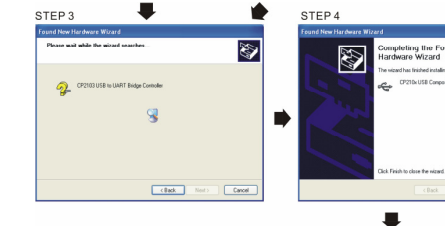

COM PORT setting

# **© LED Display**

注意事項

❶ 產品簡介

✓ 请详细阅读下列说明後才使用本產品,以確保使用安全。

✓ 由於產品精益求精, 當內容規格成驅動程式有所修正時,請洽詢代理商成至台達網站 *( http://www.delta.com.tw/product/em/control/cm/control\_cm\_main.asp )*下載最新版本。

IFD6500 RS-485/USB 轉換裝置,不需外接電源,不需任何設定,即可支援不同的傳輸速率從

的溝通介面,體積小且方便使用,RS485 採用 RJ-45 網路線接口,使用者能更便利的接線。<br>-

團

1. Steady Green LED ON: power is ON.

2. Blinking orange LED: data is transmitting.

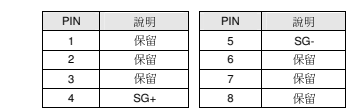

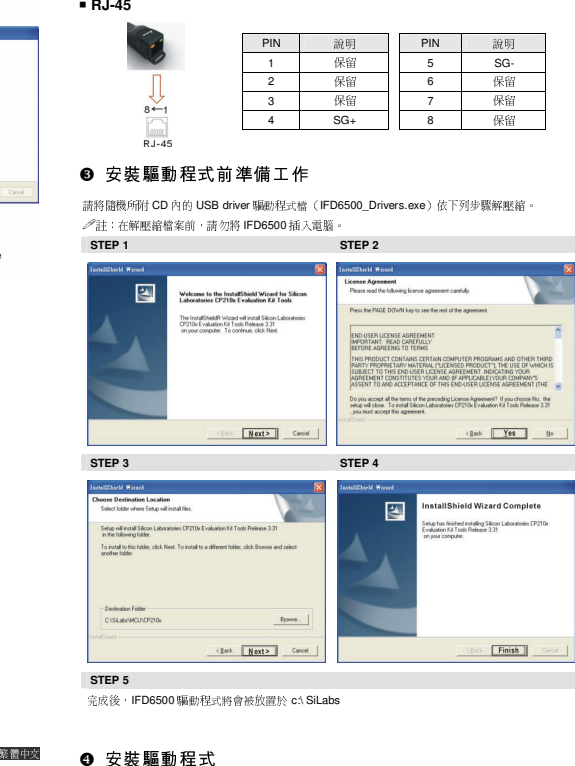

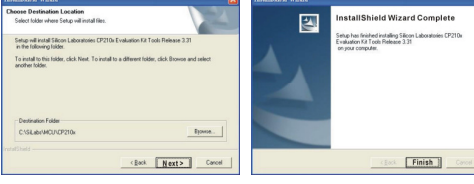

## ❹ 安裝驅動程式

請將 IFD6500 連接至電!

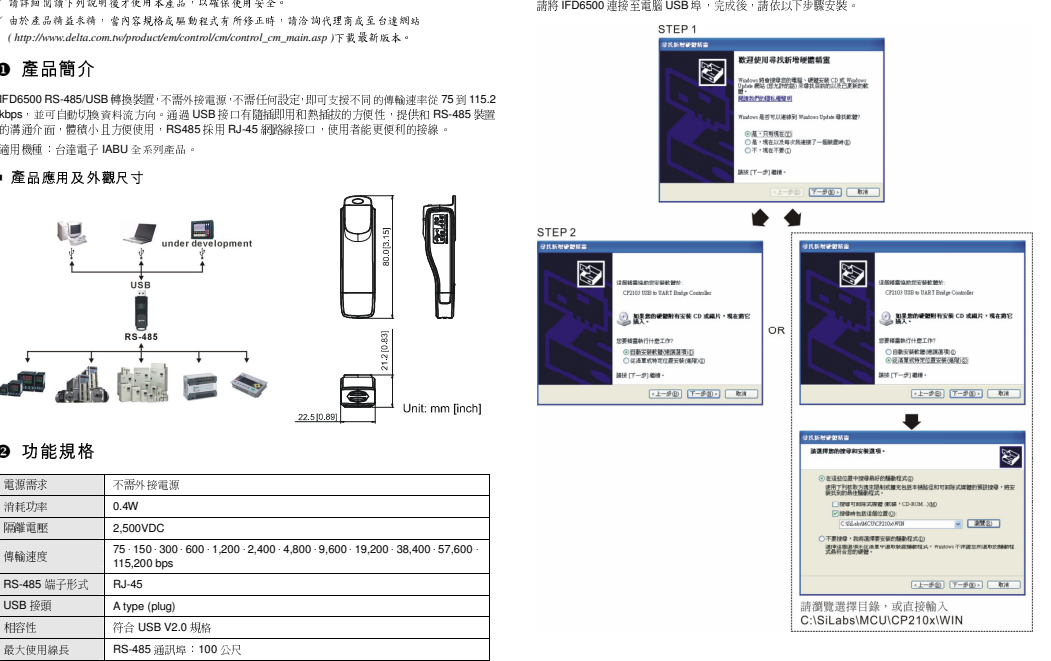

### DVP-1225770-01

**ENGLISH** 

STEP<sub>2</sub>

N

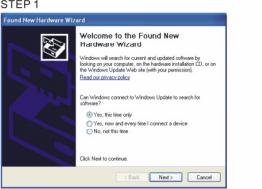

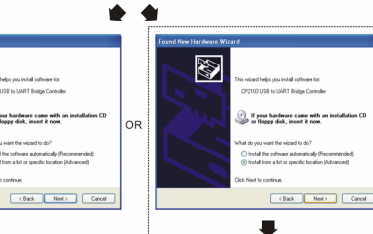

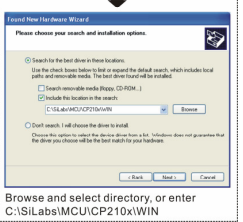

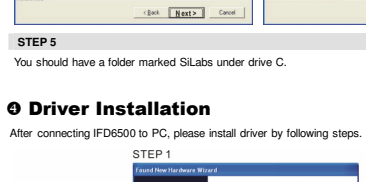

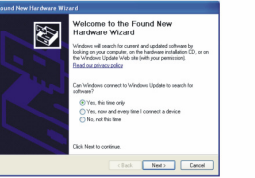

**COURS IN IMAT Bridge Council** If your hardware came with an installation CD<br>or flappy disk, insert it now. Install the software automatically (R)

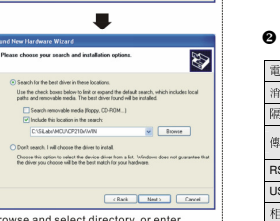

Finish

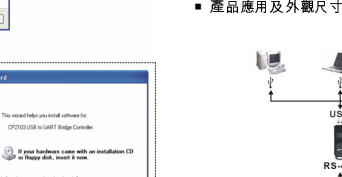

適用機種:台達電子 IABU 全系列產品。

# ❷ 功能規格

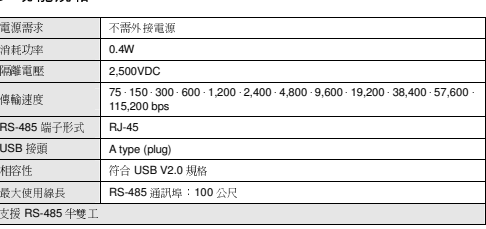

E

Unit: mm [inch]

 *Please thoroughly read this instruction sheet before installation and putting it into use.*  / The content of this instruction sheet and the driver file may be revised without prior notice. Please consult<br>our distributors or download the most updated instruction/driver version at<br>http://www.delta.com.tw/product/em

# O Introduction

 $\wedge$  Warning

IFD6500 is a convenient RS-485-to-USB converter, which does not require external power-supply and complex setting process. It supports baud rate from 75 to 115.2kbps and auto switching direction of data transmission. In addition, it adopts RJ-45 in RS-485 connector for users to wire conveniently.And its tiny dimension, handy use of plug-and-play and hot-swap provide more conveniences for connecting all DELTA IABU products to your PC.

### Applicable Models: All DELTA IABU products. **Application & Dimension**

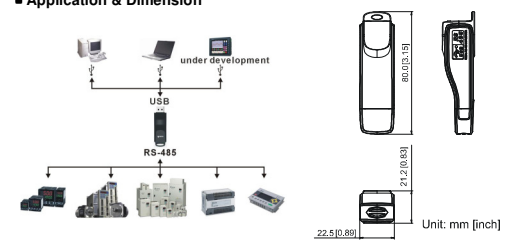

# **@** Specifications

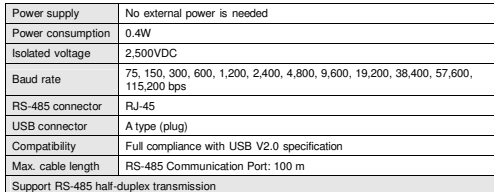

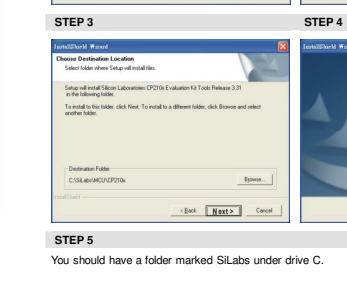

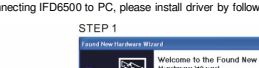

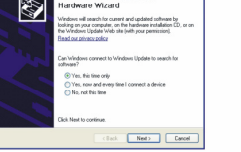

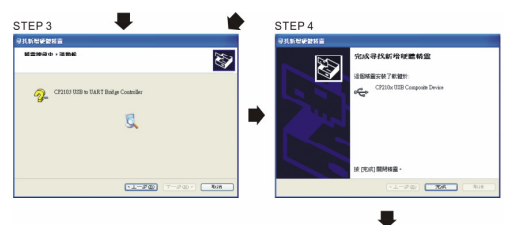

STEP 5

## ❺ LED 顯示

1. 綠色 LED 亮起,表示有電源。<br>. 2. 橘色 LED"閃爍",表示資料傳輸。

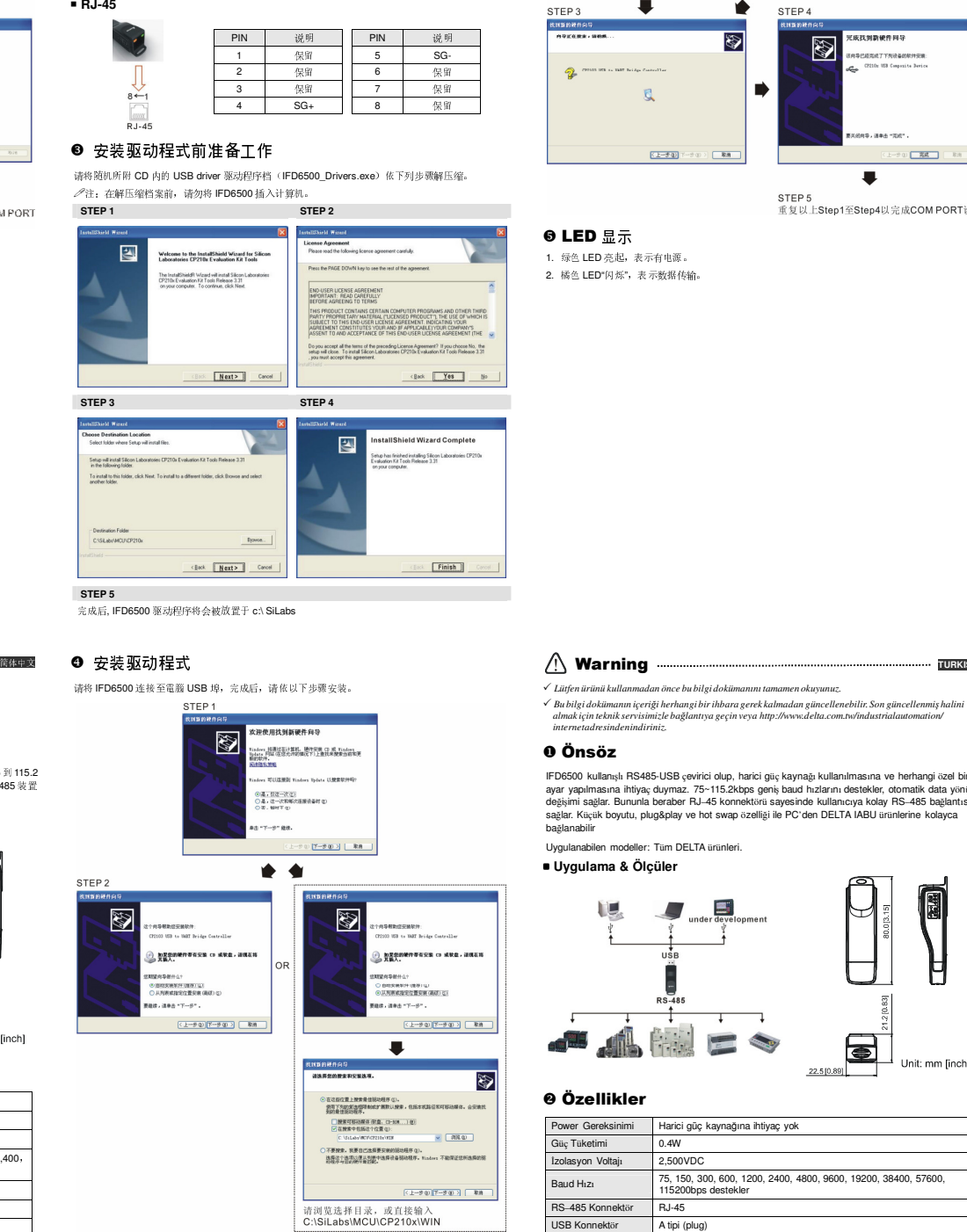

## △注意事项…

✔ 请详细阅读下列说明后才使用本产品, 以确保使用安全。<br>|

 由于产品精益求精,当内容规格或驱动程序有所修正时,请洽询代理商或至台达网站*( http://www.delta.com.tw/product/em/control/cm/control\_cm\_main.asp )*下载最新版本。

# $\bullet$  产品简介

 IFD6500 RS-485/USB转换装置,不需外接电源,不需任何设定,即可支持不同的传输速率从IFD6500 RS-485/USB转换装置,不需外接电源,不需任何设定,即可支持不同的传输速率从 75 到 115.2<br>kbps, 并可自动切换数据流方向。通过 USB 接口有额插到用和热插放的方便性,提供和 RS-485 装置<br>的动通换口,化和水日主顾格田, DS485 项田 D L45 网络纳换口,他田主然更顾利的换纳 的沟通接口,体积小且方便使用,RS485 采用 RJ-45 网络线接口,使用者能更便利的接线。<br>———————————————————— 适用机种:台达电子 IABU 全系列产品

## ■ 产品应用及外观尺寸

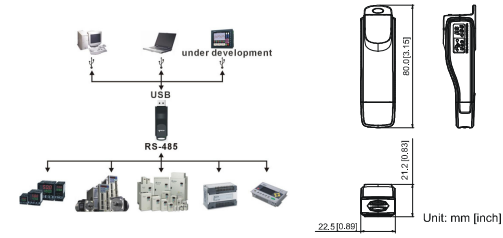

## ❷ 功能规格<br>—————

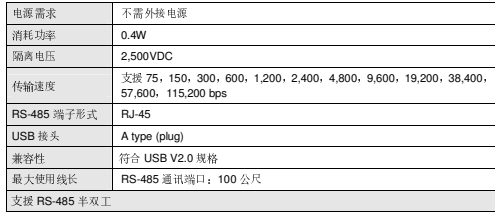

## ● 安装驱动程式

请将 IFD6500 连接至電)

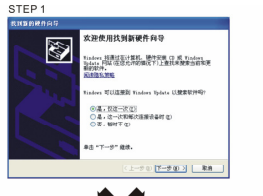

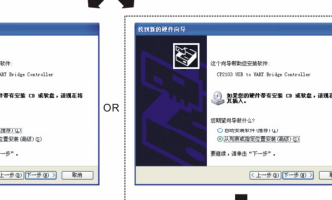

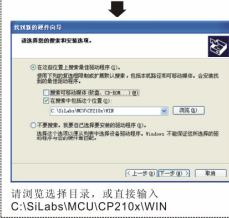

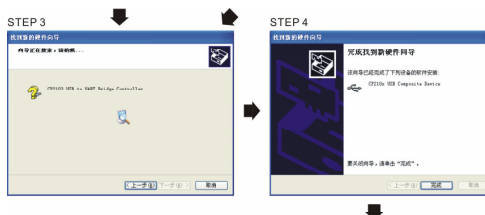

STEP<sub>5</sub> sTEF 3<br>重复以上Step1至Step4以完成COM PORT设置

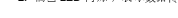

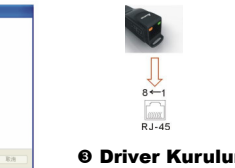

 **RJ-45** 

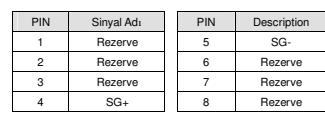

## Driver Kurulumundan Önceki Hazırlık

 Lütfen driver dosyasını (IFD6500\_Drivers.exe) basamakları takip ederek kurunuz.Driver dosyasını(IFD6500\_Drivers.exe) IFD6500'yi destekleyen CD'nin içinde bulabilirsiniz. **Note:** Sürüc<sup>ü</sup> dosyalarını tamamlamadan önce IFD6500'yi PC'ye bağlamayınız.

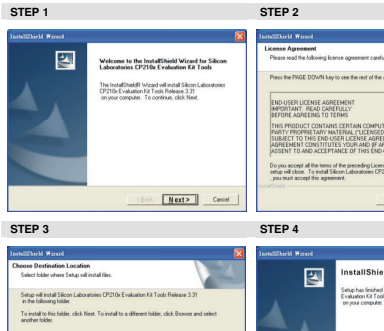

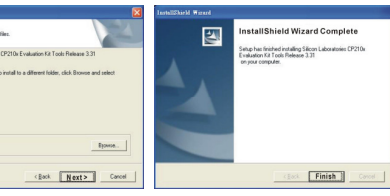

Back Yes

**STEP 5** You should have a folder marked SiLabs under drive C.

CYSEANIN

### **O Driver Kurulumu**

**TURKISH** 

 IFD6500'yi PC'ye bağladıktan sonra, lütfen basamakları takip ederek driver'ı kurunuz. <sup>L</sup>ütfen İngilizce versiyonu için sayfa 4~5 'ye bakınız.

# **0 LED Gösterimi**<br>1 Yuli Arti in 150 Oktober

1. Yeşil sürekli ise LED ON: güç ''ON'' dur. 2. Turuncu yanıp-sönüyorsa LED: data iletiliyor.

0 Önsöz<br>IFD6500 kullanışlı RS485-USB çevirici olup, harici güç kaynağı kullanılmasına ve herhangi özel bir değişimi sağlar. Bununla beraber RJ–45 konnektör<sup>ü</sup> sayesinde kullanıcıya kolay RS–485 bağlantıs<sup>ı</sup>sağlar. Küçük boyutu, plug&play ve hot swap özelliği ile PC'den DELTA IABU ürünlerine kolayca<br>bağlanabilir<br>Uygulanabilen modeller: Tüm DELTA ürünleri.

 **Uygulama & Ölçüler** 

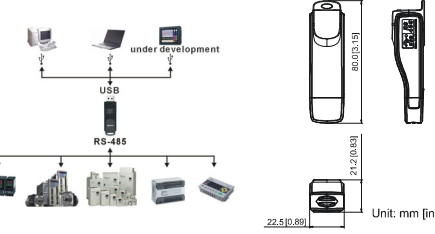

# **0** Özellikler<br>————————————————————

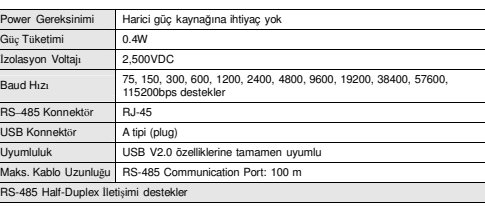